| Last Week | Fancy pictures | External packages | The Beamer class | A-Eskwadraat packages | Next week |
|-----------|----------------|-------------------|------------------|-----------------------|-----------|
|           |                |                   |                  |                       |           |

# ATEX-cursus 4th session: Intermidate

# T<sub>E</sub>XniCie

Aldo Witte and Rik van Rooij

1 december 2014

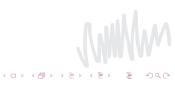

| Last Week | Fancy pictures | External packages | The Beamer class | A-Eskwadraat packages | Next week |
|-----------|----------------|-------------------|------------------|-----------------------|-----------|
| Table     | of Conten      | ts                |                  |                       |           |
|           |                |                   |                  |                       |           |

- 1 Last Week
- 2 Fancy pictures
- 3 External packages
- 4 The Beamer class
- **5** A-Eskwadraat packages
- 6 Next week

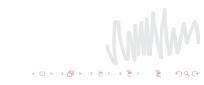

| Last Week | Fancy pictures | External packages | The Beamer class | A-Eskwadraat packages | Next week |
|-----------|----------------|-------------------|------------------|-----------------------|-----------|
| Recap     |                |                   |                  |                       |           |

```
Last week we made a start with pictures.

\begin{figure}[h!]

\centering

\includegraphics[scale=0.5]{picture}

\caption{A caption}

\label{fig:picture}

\end{figure}

\ref{fig:picture}
```

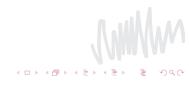

| Last Week | Fancy pictures | External packages | The Beamer class | A-Eskwadraat packages | Next week |
|-----------|----------------|-------------------|------------------|-----------------------|-----------|
| Spot t    | he differer    | nce               |                  |                       |           |

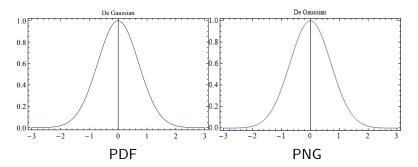

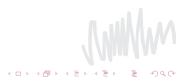

| Last Week | Fancy pictures | External packages | The Beamer class | A-Eskwadraat packages | Next week |
|-----------|----------------|-------------------|------------------|-----------------------|-----------|
| Packa     | ges            |                   |                  |                       |           |

# What are they

- To get extra functionality you sometimes need to load packages
- These can be packages to add pictures like graphix
- But also home-made package like those of A-Eskwadraat

# How to load

- Use the command usepackage
- You write down the package you want, i.e. \usepackage{fullpage}
- If you load a package for the first time there'll be a pop-up if everything goes as planned
- If this is not the case we have to do more work, this we will cover later

| Last Week | Fancy pictures | External packages | The Beamer class | A-Eskwadraat packages | Next week |
|-----------|----------------|-------------------|------------------|-----------------------|-----------|
| Docun     | nentclass      |                   |                  |                       |           |

- Till now on we have worked with only one documentclass
- The documentclass is the option for what kind of document you want to make with LaTeX
- Till now on that has been *article*, but soon we will other examples for instance *beamer*
- With document class you can also use some options for your document, for instance \documentclass[12pt]{article}

| Last Week | Fancy pictures | External packages | The Beamer class | A-Eskwadraat packages | Next week |
|-----------|----------------|-------------------|------------------|-----------------------|-----------|
| An exa    | ample          |                   |                  |                       |           |

## An example

\documentclass{article} \usepackage{marvosym,hyperref}

```
\begin{document}
A short example.
\end{document}
```

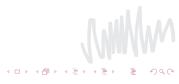

| Last Week | Fancy pictures | External packages | The Beamer class | A-Eskwadraat packages | Next week |
|-----------|----------------|-------------------|------------------|-----------------------|-----------|
| Nice p    | resentatio     | n                 |                  |                       |           |

- Easy presentations, with formulae!
- Put you're documentclass on beamer
  \documentclass{beamer}

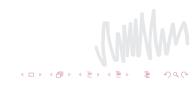

| Last Week | Fancy pictures | External packages | The Beamer class | A-Eskwadraat packages | Next week |
|-----------|----------------|-------------------|------------------|-----------------------|-----------|
| Examp     | le slide       |                   |                  |                       |           |

- Very easy to make a slide
- With a formula

$$\int_{-\infty}^{\infty} e^{-x^2} dx = \sqrt{\pi}$$
 (1)

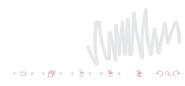

| Last Week | Fancy pictures | External packages | The Beamer class | A-Eskwadraat packages | Next week |
|-----------|----------------|-------------------|------------------|-----------------------|-----------|
| Examp     | ole code       |                   |                  |                       |           |

```
\begin{frame}
\frametitle{Example slide}
\begin{itemize}
\item Very easy to make a slide
\item With a formula
\begin{align}
Formula code
\end{align}
\end{itemize}
\end{frame}
```

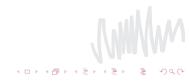

| Last Week | Fancy pictures | External packages | The Beamer class | A-Eskwadraat packages | Next week |
|-----------|----------------|-------------------|------------------|-----------------------|-----------|
| Blocks    |                |                   |                  |                       |           |

- You can add extra layout easily
- For example with blocks using the *block* environment
- Watch out to give them a title, otherwise things will go wrong...

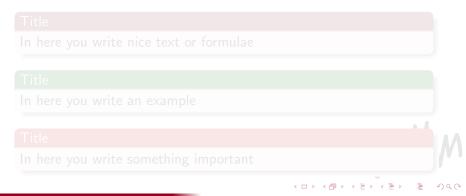

| Last Week | Fancy pictures | External packages | The Beamer class | A-Eskwadraat packages | Next week |
|-----------|----------------|-------------------|------------------|-----------------------|-----------|
| Blocks    |                |                   |                  |                       |           |

- You can add extra layout easily
- For example with blocks using the *block* environment
- Watch out to give them a title, otherwise things will go wrong...

イロト 不得下 不良下 不良下

### Title

In here you write nice text or formulae

# Title

In here you write an example

# Title

In here you write something important

| Last Week | Fancy pictures | External packages | The Beamer class | A-Eskwadraat packages | Next week |
|-----------|----------------|-------------------|------------------|-----------------------|-----------|
| Voorbe    | eeldcode       |                   |                  |                       |           |

```
\begin{block}{Title}
In here you write nice text or formulae
\end{block}
\begin{exampleblock}{Title}
In here you write an example
\end{exampleblock}
\begin{alertblock}{Title}
In here you write something important
\end{alertblock}
```

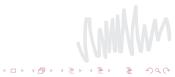

| Last Week | Fancy pictures | External packages | The Beamer class | A-Eskwadraat packages | Next week |
|-----------|----------------|-------------------|------------------|-----------------------|-----------|
| Colum     | ns             |                   |                  |                       |           |

- Blocks use vertical alignment
- Columns use horizontal alignment
- Use the environmens \begin{columns} and \begin{column}

- Here you can write down how you want to alignment
- *T* for upward central, *c* for vertical central, etc.

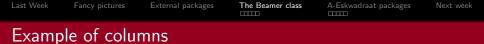

## Here is some text written

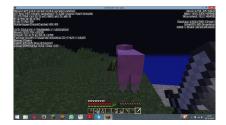

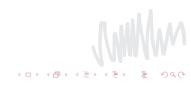

| Last Week | Fancy pictures | External packages | The Beamer class | A-Eskwadraat packages | Next week |
|-----------|----------------|-------------------|------------------|-----------------------|-----------|
| Voorbe    | eeldcode       |                   |                  |                       |           |

A D > A P > A

```
\begin{frame} {Example of columns}
\begin{columns}[T]
\begin{column}[T]{5cm}
Here is some text written
\end{column}
\begin{column}[T]{5cm}
\includegraphics[height=3cm]{picture}
\end{column}
\end{columns}
\end{frame}
```

| Last Week | Fancy pictures | External packages | The Beamer class | A-Eskwadraat packages | Next week |
|-----------|----------------|-------------------|------------------|-----------------------|-----------|
| Sectior   | าร             |                   |                  |                       |           |

- Just like in a ordinary text you can use sections, subsections, etc.
- These you can put on a slide in a table of contents with \tableofcontents
- You also get a nice overview of the whole presentation above the slide

 $\exists \rightarrow$ 

| Last Week | Fancy pictures | External packages | The Beamer class | A-Eskwadraat packages | Next week |
|-----------|----------------|-------------------|------------------|-----------------------|-----------|
| Anima     | tions          |                   |                  |                       |           |

- Just like in PowerPoint, LaTeX also has animations in the beamer class
- This is done to give an option to an itemize, for instance: [< +->]

・ロト ・日 ・ ・ ヨ ・ ・

With this option, on every slide there is one more item

| Last Week | Fancy pictures | External packages | The Beamer class | A-Eskwadraat packages | Next week |
|-----------|----------------|-------------------|------------------|-----------------------|-----------|
| Anima     | tions          |                   |                  |                       |           |

- Just like in PowerPoint, LaTeX also has animations in the beamer class
- This is done to give an option to an itemize, for instance: [< +->]

A D > A D > A D >

With this option, on every slide there is one more item

| Last Week | Fancy pictures | External packages | The Beamer class | A-Eskwadraat packages | Next week |
|-----------|----------------|-------------------|------------------|-----------------------|-----------|
| Anima     | tions          |                   |                  |                       |           |

- Just like in PowerPoint, LaTeX also has animations in the beamer class
- This is done to give an option to an itemize, for instance: [< +->]

• With this option, on every slide there is one more item

| Last Week | Fancy pictures | External packages | The Beamer class | A-Eskwadraat packages | Next week |
|-----------|----------------|-------------------|------------------|-----------------------|-----------|
| More a    | animations     | 5                 |                  |                       |           |

- You can also do this by hand
- $\blacksquare$  By putting a <1-> behind an **\itemyou** ensure the item is directly visible
- A < 2-> makes it visible the second time, etc.
- With < 2 2 > it comes the second time and leaves afterwards
- So in general: < n m > is visible from the n-th slide up to and including the m-th slide

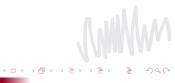

| Last Week | Fancy pictures | External packages | The Beamer class | A-Eskwadraat packages | Next week |
|-----------|----------------|-------------------|------------------|-----------------------|-----------|
| More a    | animations     | 5                 |                  |                       |           |

- You can also do this by hand
- $\blacksquare$  By putting a <1-> behind an **\itemyou** ensure the item is directly visible
- A < 2-> makes it visible the second time, etc.
- With < 2 2 > it comes the second time and leaves afterwards
- So in general: < n m > is visible from the n-th slide up to and including the m-th slide

イロト イヨト イヨト イ

| Last Week | Fancy pictures | External packages | The Beamer class | A-Eskwadraat packages | Next week |
|-----------|----------------|-------------------|------------------|-----------------------|-----------|
| More a    | animations     | 5                 |                  |                       |           |

- You can also do this by hand
- By putting a < 1-> behind an \itemyou ensure the item is directly visible
- A < 2-> makes it visible the second time, etc.
- With < 2 2 > it comes the second time and leaves afterwards
- So in general: < *n* − *m* > is visible from the n-th slide up to and including the m-th slide

イロト イヨト イヨト イ

| Last Week | Fancy pictures | External packages | The Beamer class | A-Eskwadraat packages | Next week |
|-----------|----------------|-------------------|------------------|-----------------------|-----------|
| Pauses    |                |                   |                  |                       |           |

# Uou can also simply add pauses to different parts of a slide

This is done by putting the command \pause somewhere

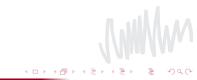

| Last Week | Fancy pictures | External packages | The Beamer class | A-Eskwadraat packages | Next week |
|-----------|----------------|-------------------|------------------|-----------------------|-----------|
| Pauses    |                |                   |                  |                       |           |

Uou can also simply add pauses to different parts of a slide
This is done by putting the command \pause somewhere

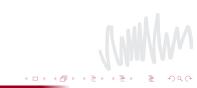

| Last Week | Fancy pictures | External packages | The Beamer class | A-Eskwadraat packages | Next week |
|-----------|----------------|-------------------|------------------|-----------------------|-----------|
| Visibili  | ty             |                   |                  |                       |           |

- As you might have noticed, at the animations the text that is about to came is already transparent
- You can change this by use of \setbeamercovered
- If you want it visible you use \setbeamercovered{dynamic}
- If you don't want to you can use \setbeamercovered{invisible}

| Last Week | Fancy pictures | External packages | The Beamer class | A-Eskwadraat packages | Next week |
|-----------|----------------|-------------------|------------------|-----------------------|-----------|
| Hando     | uts            |                   |                  |                       |           |

- LaTeX also supports Handouts
- These are simply mad by putting handout as option in documentclass
- So: \documentclass[handout]{beamer}
- All animations will be ignored

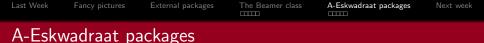

- A-eskwadraat has some home-made packages
- These are for instance the minutes package, the letter en the invoice
- We will cover the minutes here, for the letter and invoice one can take a look at our site
- https://www.a-eskwadraat.nl/Vereniging/ Commissies/hektex/packages

| Last Week | Fancy pictures | External packages | The Beamer class | A-Eskwadraat packages | Next week |
|-----------|----------------|-------------------|------------------|-----------------------|-----------|
| Taking    | minutes        |                   |                  |                       |           |

- nice minutes easily made
- for this we use the A-Eskwadraat package notulen

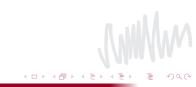

### Minutes TEXniCie

aanwezig: Barbera, Kaj-Ivar, Peter, Rik, Aldo afwezig: Janneke

1 oktober 2014

### 1 Declaring secretary

Aldo will make minutes today. Someone makes a comment

### 2 Previous minutes

Actiepunt: Peter makes a budget of the course

#### 3 Closure

Rick closes the meeting at 19:45.

### Actiepunten

1

▲□▶ ▲圖▶ ▲臣▶ ▲臣▶ ―臣 … 釣へで

```
Last Week
          Fancy pictures
                      External packages
                                    The Beamer class
                                                   A-Eskwadraat packages
                                                                    Next week
Example code
    \documentclass{notulen}
    titleminutes TFXniCie
     date1 oktober 2014
     aanwezig{Barbera, Kaj-Ivar, Peter, Rik, Aldo, Laurens}
     \afwezig{Janneke}
     begin{document}
     maketitle
    \begin{section}{Declaring secretary}
    \naam{Aldo} will make minutes today.
     opm{\name{Someone} makes a comment}
    \begin{section}{Previous minutes}
    \ap{Peter}makes a budget of the course
    \begin{section}{Closure}
    Rick closes the meeting at 19:45.
     aplijstpp
     end{document}
```

| Last Week | Fancy pictures | External packages | The Beamer class | A-Eskwadraat packages | Next week |
|-----------|----------------|-------------------|------------------|-----------------------|-----------|
|           |                |                   |                  |                       |           |
|           |                |                   |                  |                       |           |

### Lay-out

- in \aanewzig you write down who are present
- sections and likewise work the same
- you can use \naam to emphasize a name
- with \opm you can include an aside

## Actions

- to ensure that everyone knows what to do after a meeting we have actiepunten (actions)
- these you write down with \ap and the name of the person and then the action
- ad the end of the document you write \aplijst or \aplijstpp to get a nice list of the actions

| Last Week | Fancy pictures | External packages | The Beamer class | A-Eskwadraat packages | Next week |
|-----------|----------------|-------------------|------------------|-----------------------|-----------|
| To inst   | all            |                   |                  |                       |           |

- you can vind the package on https://www.aeskwadraat.nl/Vereniging/Commissies/hektex/
- there are also some install instructions here, those are also valid for other pacakges.

| Last Week | Fancy pictures | External packages | The Beamer class | A-Eskwadraat packages | Next week |
|-----------|----------------|-------------------|------------------|-----------------------|-----------|
| Presen    | tations        |                   |                  |                       |           |

- If you want to make a presentation in the A-Eskwadraat style the one does as follows
- Put the following in the preamble: \usetheme{aes2}

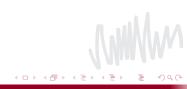

| Last Week | Fancy pictures | External packages | The Beamer class | A-Eskwadraat packages | Next week |
|-----------|----------------|-------------------|------------------|-----------------------|-----------|
| Next w    | veek           |                   |                  |                       |           |

- Next week we will cover the index, appendix and likewise
- Proofs and Listings
- BiBtex; advanced references
- ShareLatex/Writelatex; social TeXing!